# 教师资格申请人

#### 一、登录网上报名系统

登录中国教师资格网([http://www.jszg.edu.cn](http://www.jszg.edu.cn/)),点击左侧 | 图ME 电报 图标或上方"网上申 报"栏目进入网上报名系统

### 二、申请人网上注册和填报申请信息

1、如果申请人是首次登录信息系统填报申请人信息,则直接点击"网上申报"页面中的"注册" 按钮,如下图所示:

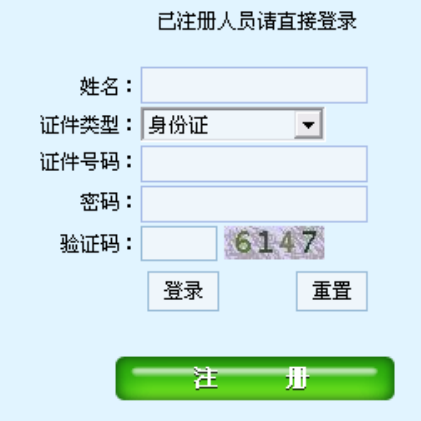

2、是否阅读"申请人必读"并接受"网上申报协议"

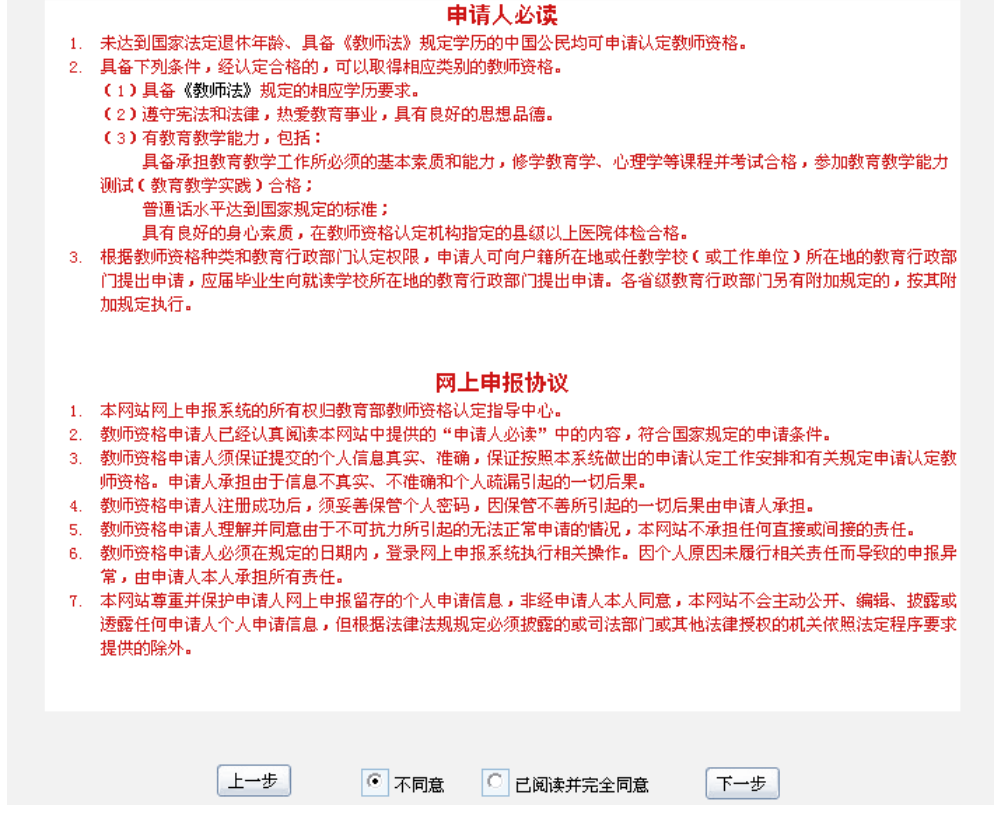

点击"注册"按钮后,出现"申请人必读"与"网上申报协议"页面,申请人必须完全同意网

上申报协议才可进行下一步。

3、选择申请的教师资格种类、认定省份和认定机构

申请人须严格根据规定,选择户籍所在地或任教学校(或工作单位)所在地的省份及认定机构, 申请认定相应的教师资格。

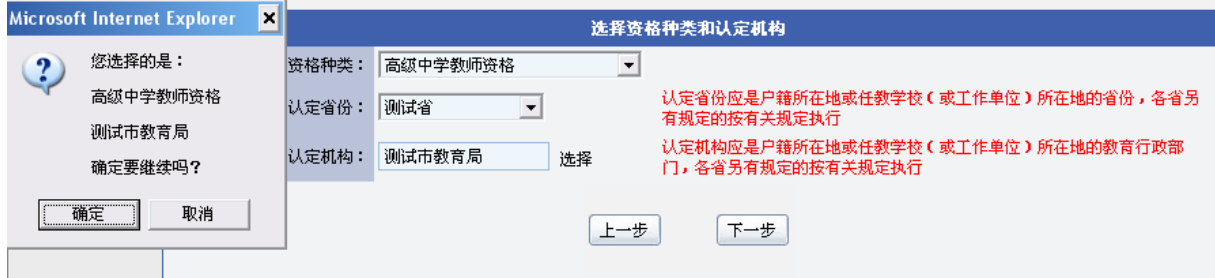

4、选择现场确认点

申请人需根据各现场确认点的确认范围和自己的实际情况,选择合适的现场确认点。

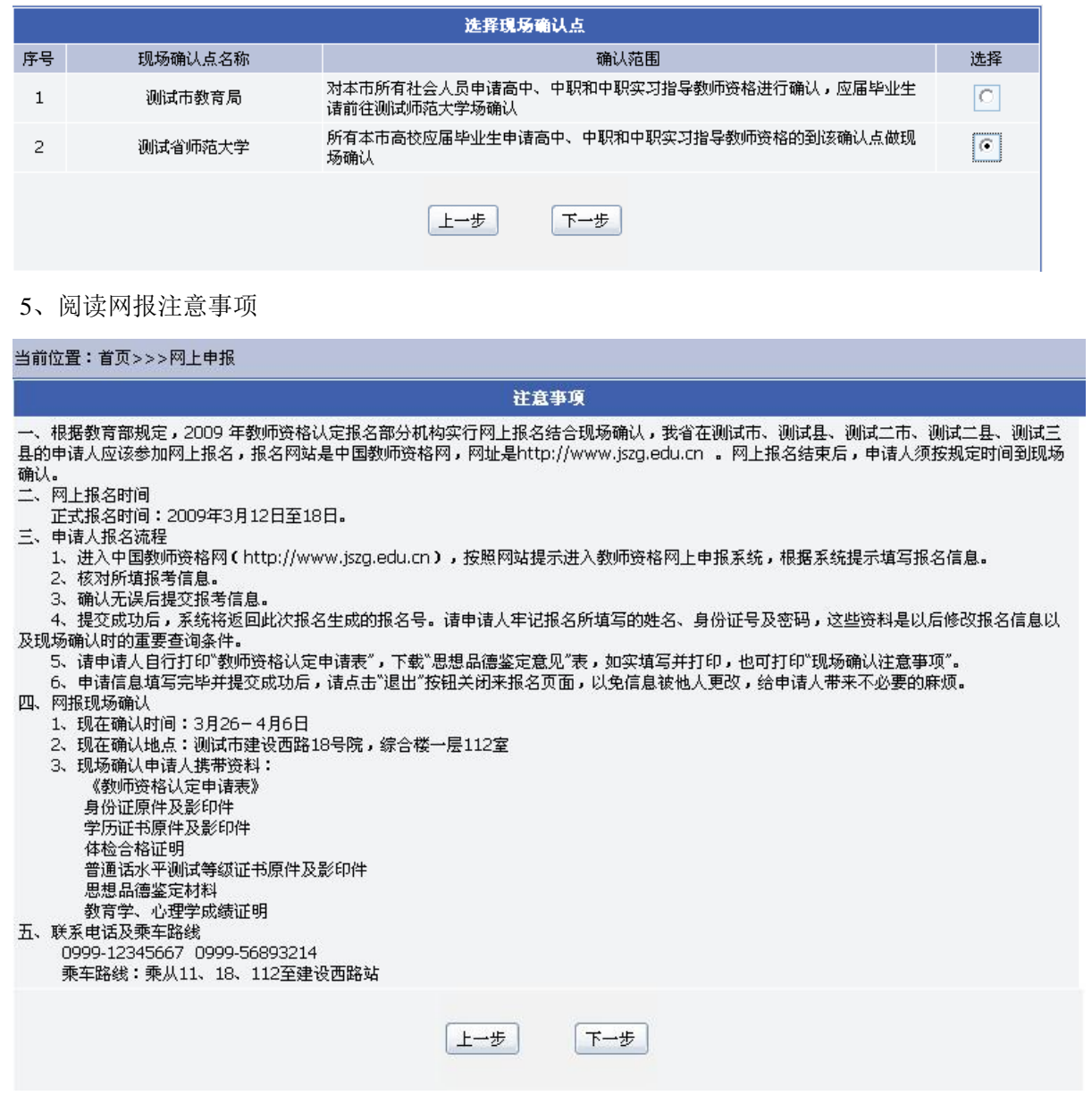

6、填写申请人详细信息

页面左边为"信息填写说明",页面中红色标识信息项为必填信息,申请人必须填写。

申请人必须上传申请人的照片。照片文件类型为.jpg, 例如: 00001.jpg, 照片要求宽 114 像素, 高 156 像素,文件大小不得超过 19KB。

信息填写完成后,点击"提交"按钮,提示"申请信息提交成功"并返回详细信息页面,如果 有信息项填写错误,系统将弹出相应的错误提示。

填写申请人详细信息页面如下图所示:

当前位置:首页>>>网上申报

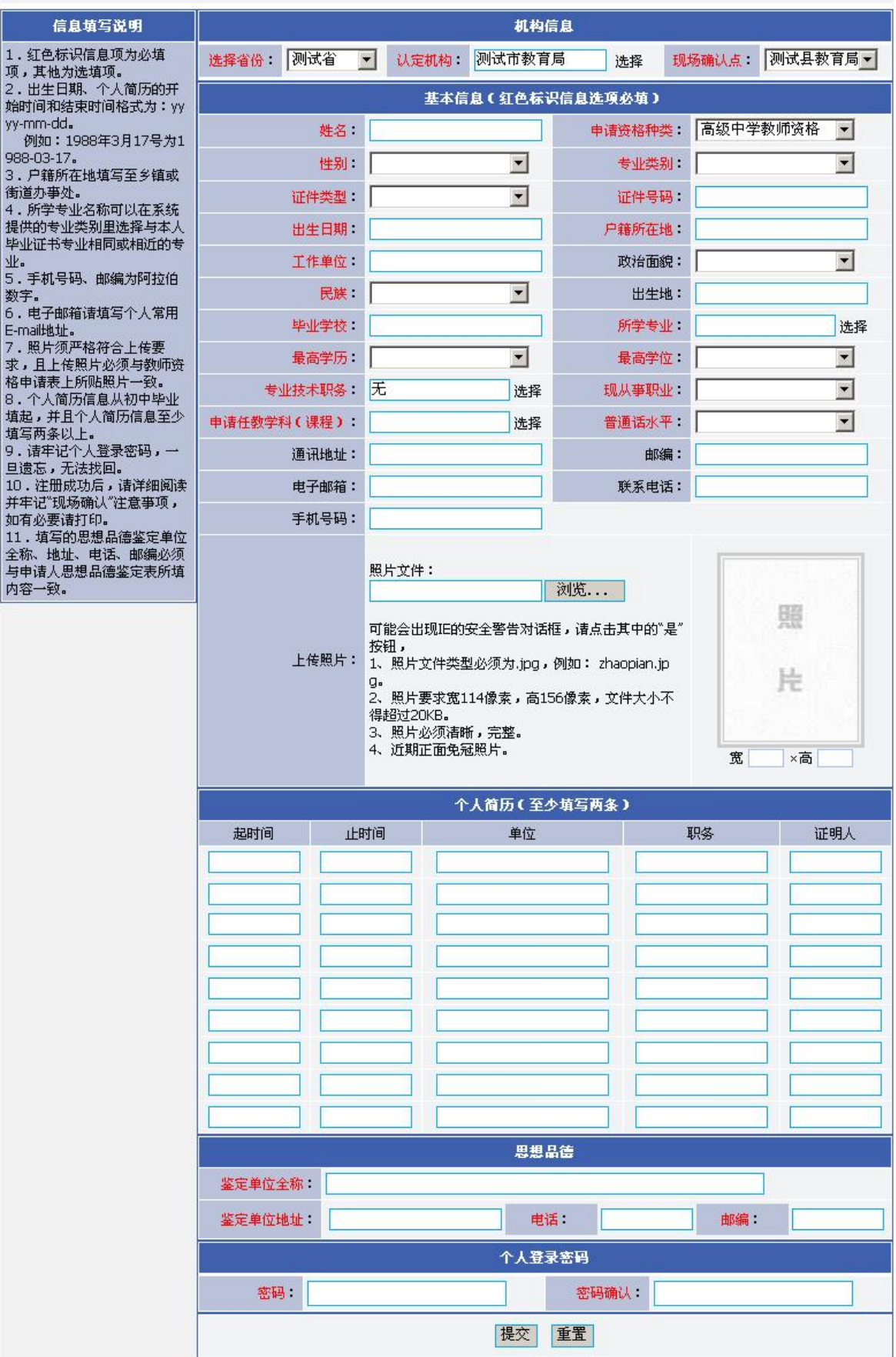

### 7、网上注册成功

申请人网上注册成功后,申请人详细信息页面如下图所示:

当前位置:首页>>>网上申报

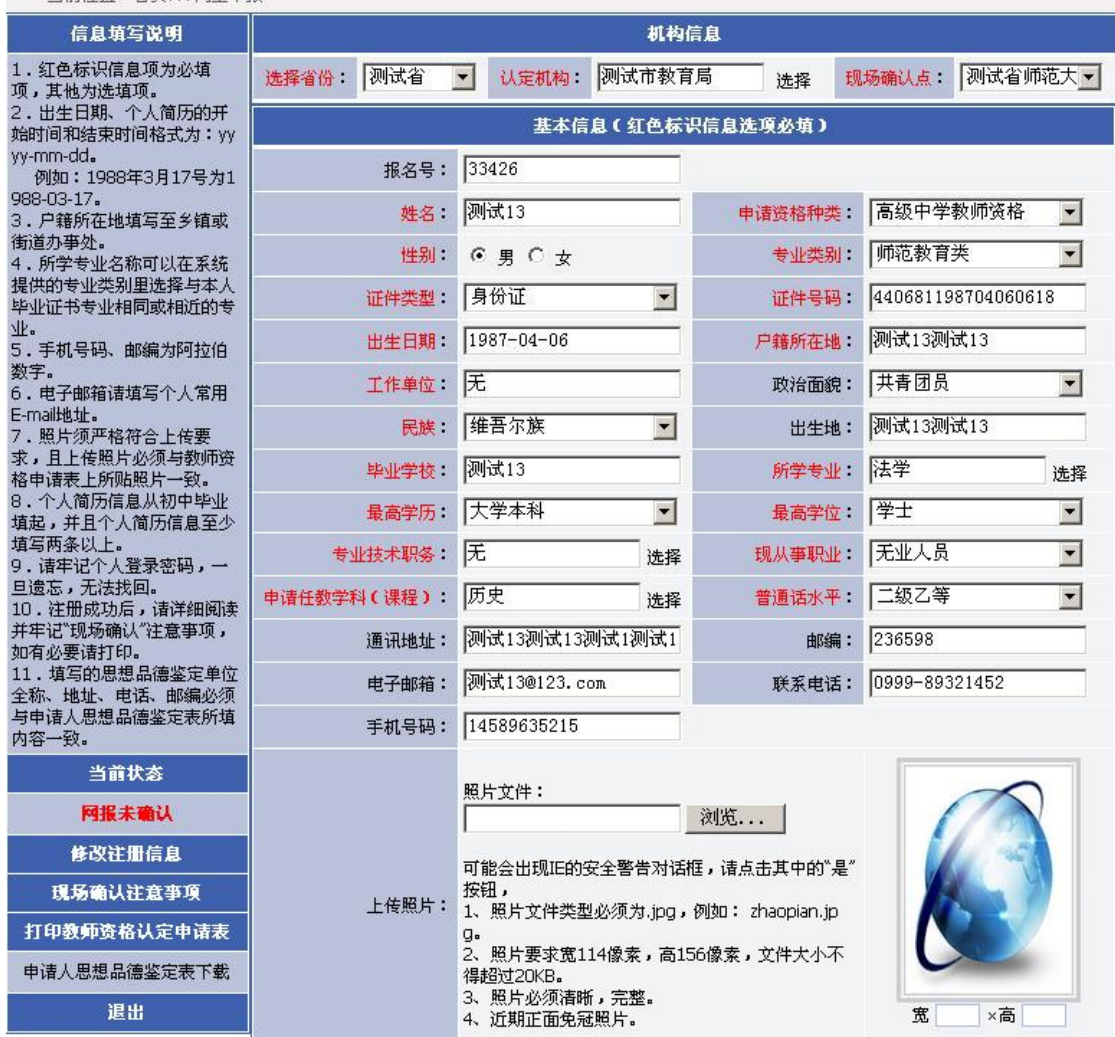

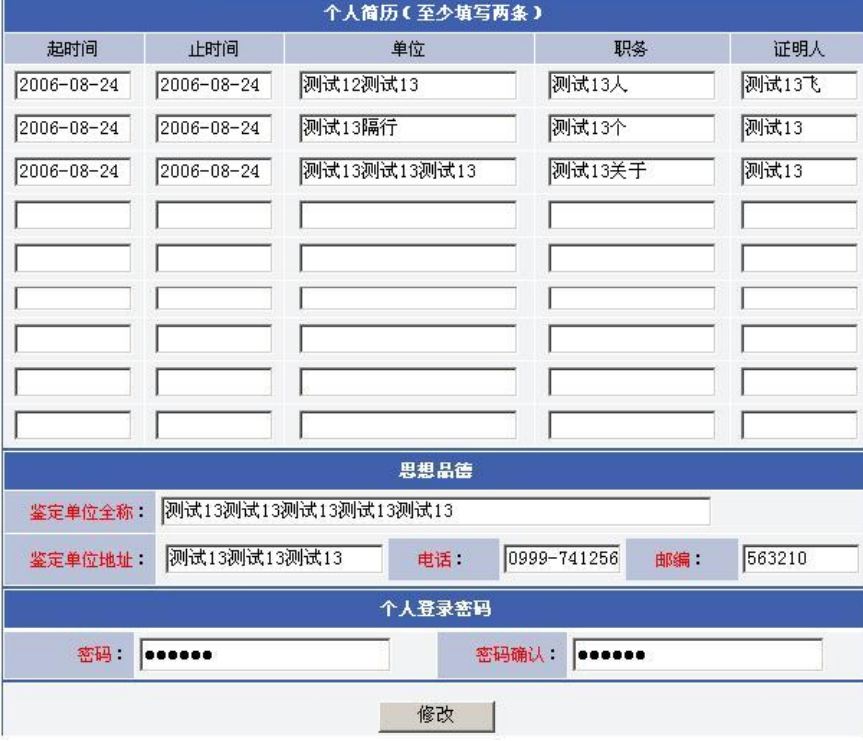

第 4 页

### 三、修改和查看申请信息

ľ

在网报结束之前,申请人可以登录网上报名系统修改和查看申请信息,在"网上申报"页面输 入申请人姓名、有效证件号码、登录密码和验证码,点"登录"即可。如下图所示:

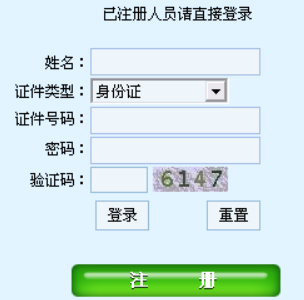

登录成功后,可以查看填报的申请信息,在详细信息页面中进行申请信息修改,修改后点击"修 改"按钮即可,如下图所示:

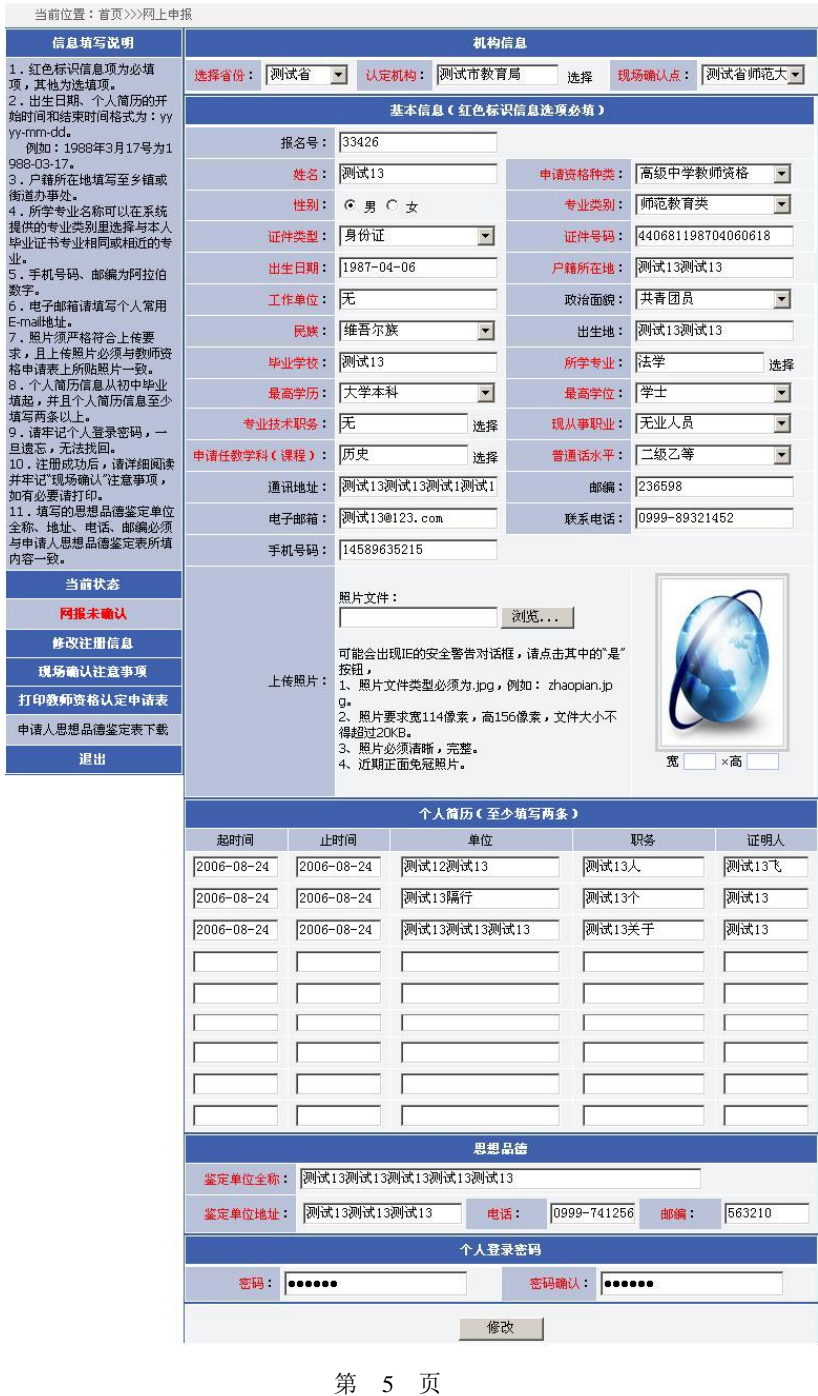

#### 四、申请状态查询

申请人登录网上报名系统后,可以查看个人教师资格申请各时间段的状态。

1、网报未确认

申请人网上报名填报申请信息成功,但尚未到认定机构指定的现场确认点提交申请材料和确认 个人网上申报信息时,其申请状态为"网报未确认"。如下图所示:

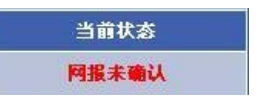

2、申请材料不全

申请人已经到认定机构指定的现场确认点确认个人网上申报信息,但提交的申请材料不全时, 其申请状态为"申请材料不全",申请人需按认定机构要求,在指定时间内补全所缺的申请材料。如 下图所示:

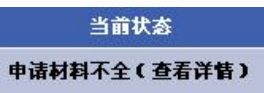

点击"查看详情",可以查看到"申请材料不全"的具体说明,如下图所示:

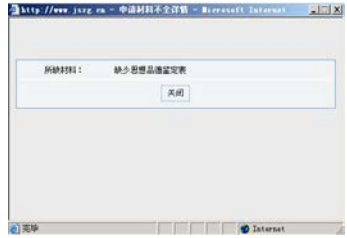

3、待审核

申请人已经到认定机构指定的现场确认点确认个人网上申报信息,且提交的申请材料齐全时, 在等待认定机构审核、认定期间,其申请状态为"待审核"。如下图所示:

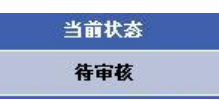

4、审核通过未编号

经认定机构审核、认定,申请人符合教师资格申请条件,审核通过,但尚未生成教师资格证书 编号时,其申请状态为"审核通过未编号"。如下图所示:

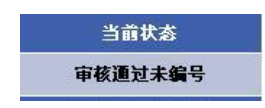

5、审核通过已编号

经认定机构审核、认定,申请人符合教师资格申请条件,审核通过,已经生成教师资格证书编 号,完成认定时,其申请状态为"审核通过已编号"。如下图所示:

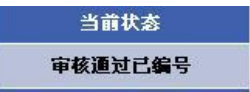

6、认定未通过

经认定机构审核,申请人不符合教师资格申请条件,审核未通过,不能获得相应的教师资格时, 其申请状态为"认定未通过"。如下图所示:

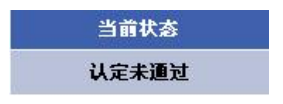

## 五、查看和打印现场确认注意事项

申请人点击"现场确认注意事项",可以查看现场确认注意事项的详细信息,如下图所示:

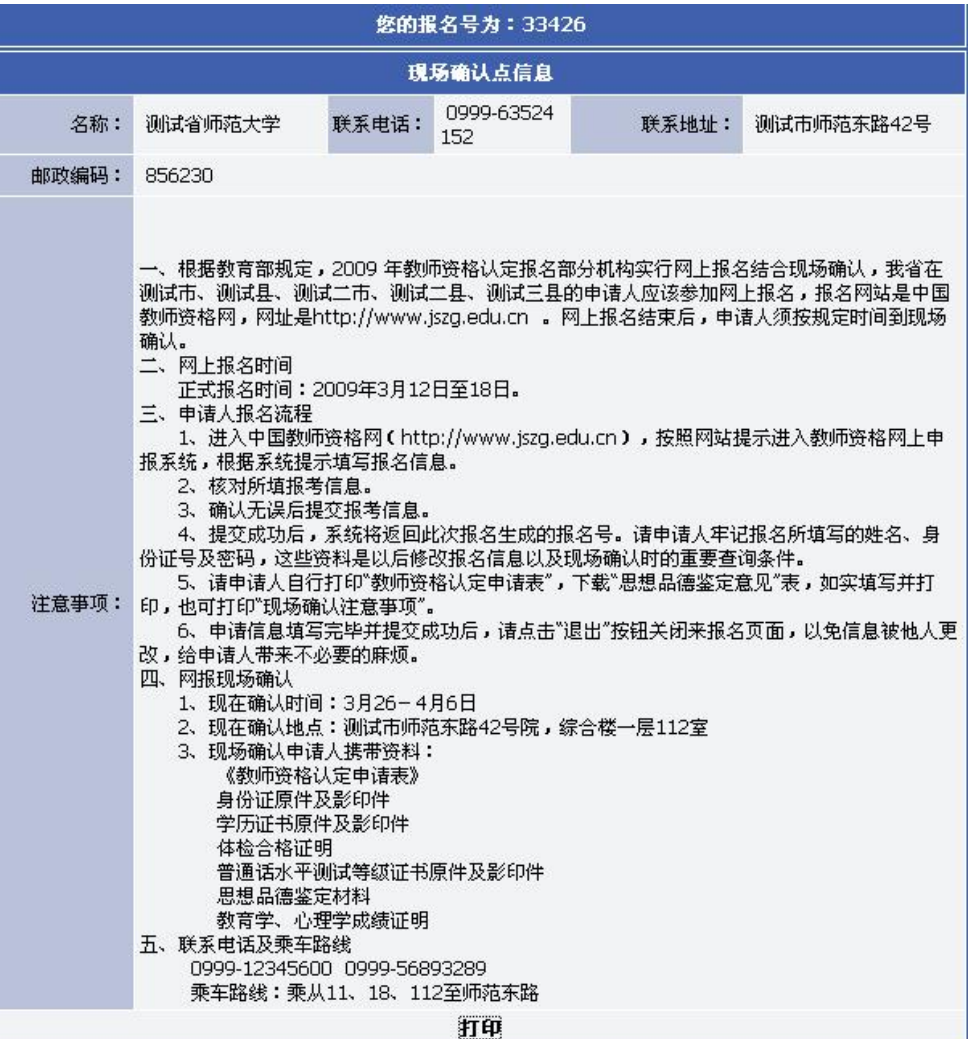

点击"打印"按钮后出现下列图示,在该页面中点击"打印报名号及现场确认信息",即可打印出现 场确认注意事项。

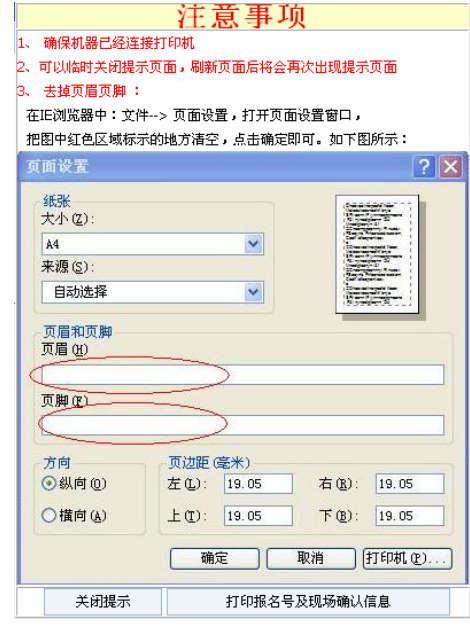

第 7 页

### 六、打印教师资格认定申请表

申请人网上填报申请信息后,需打印教师资格认定申请表并在现场确认时随其他申请材料一起 提交认定机构。在申请人基本信息页面点击左侧的"打印教师资格认定申请表",出现如下图所示界 面,按图示进行页面设置后,点击"打印申请表"即可完成打印工作。

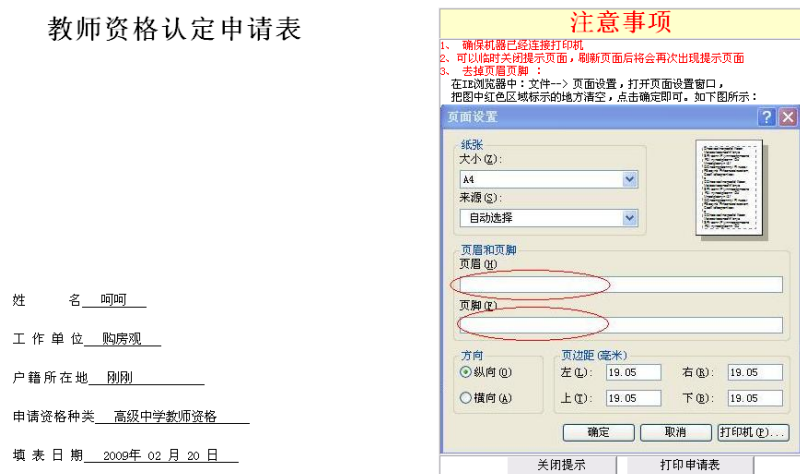

申请人打印好教师资格认定申请表后,需在申请表内的"承诺书"上签名确认,如下图所示:

#### 承诺书

本人保证提交的个人信息资料及相关申请材料真实、准确。如果所提交的信息及申请材

料不真实、不准确,在教师资格申请中,本人愿意随时接受教师资格认定机构做出的相应

处理并承担全部后果。

本人签名: \_\_\_\_\_\_\_\_\_\_

2009年02月20日

### 七、申请人思想品德鉴定表下载

在申请人基本信息页面点击左侧"申请人思想品德鉴定表下载",可下载申请人思想品德鉴定表, 填写并打印,到相关思想品德鉴定机构签署意见并盖章后,在现场确认时随其他申请材料一并提交 认定机构。